# brother

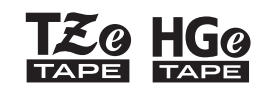

Ptouch

# *E110* Ръководство за потребителя

# Български

# brother

<u>se HGe</u>

Ptouch

# *E110* Ръководство за потребителя

# Български

Благодарим ви за закупуването на устройството за етикети P-touch на Brother! Използвайте новото си устройство за етикети P-touch на Brother, за да създавате редица персонализирани самозалепващи се етикети.

Това устройство за етикети P-touch използва TZe или HGe ленти на Brother. Касетите с TZe и HGe лента се предлагат в много цветове и размери. За пълния списък с ленти, които са съвместими с вашето устройство за етикети P-touch, ни посетете на адрес **[www.brother.com](http://www.brother.com)**.

Прочетете това ръководство и предоставеното ръководство за безопасност, преди да използвате това устройство за етикети P-touch. След като прочетете ръководството, го съхранявайте на сигурно място.

Вер. 01

#### **НАЧАЛНО ЗАПОЗНАВАНЕ 1**

## <span id="page-1-0"></span>**Поставяне на захранването и касетата с лента**

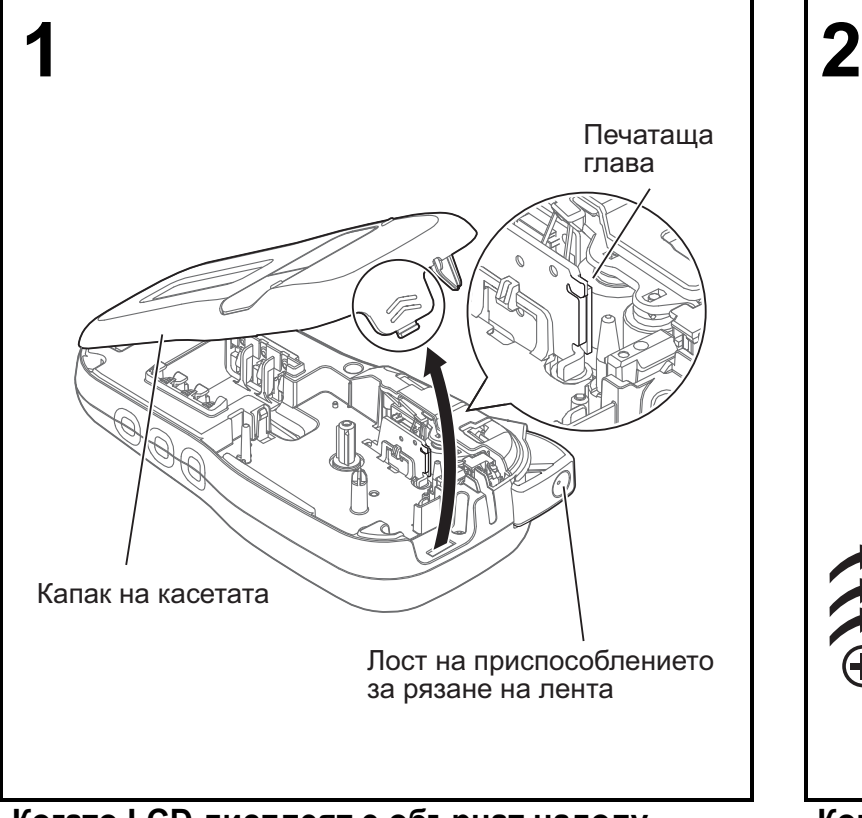

**Когато LCD дисплеят е обърнат надолу, отворете капака на касетата, като натиснете ухото с прорези и повдигнете капака по посока на стрелката, както е показано на илюстрацията.** 

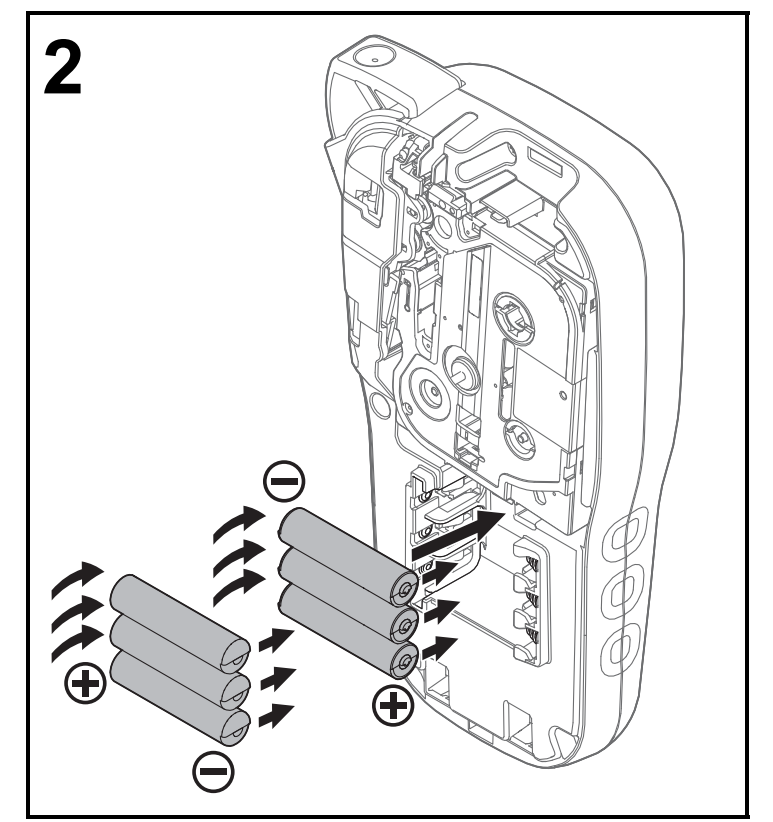

**Когато сменяте батерии или касети с лента, захранването трябва да е изключено. За това устройство за етикети P-touch са необходими шест алкални батерии с размер ААА или шест напълно заредени Ni-MH батерии, които не са включени в комплекта.** 

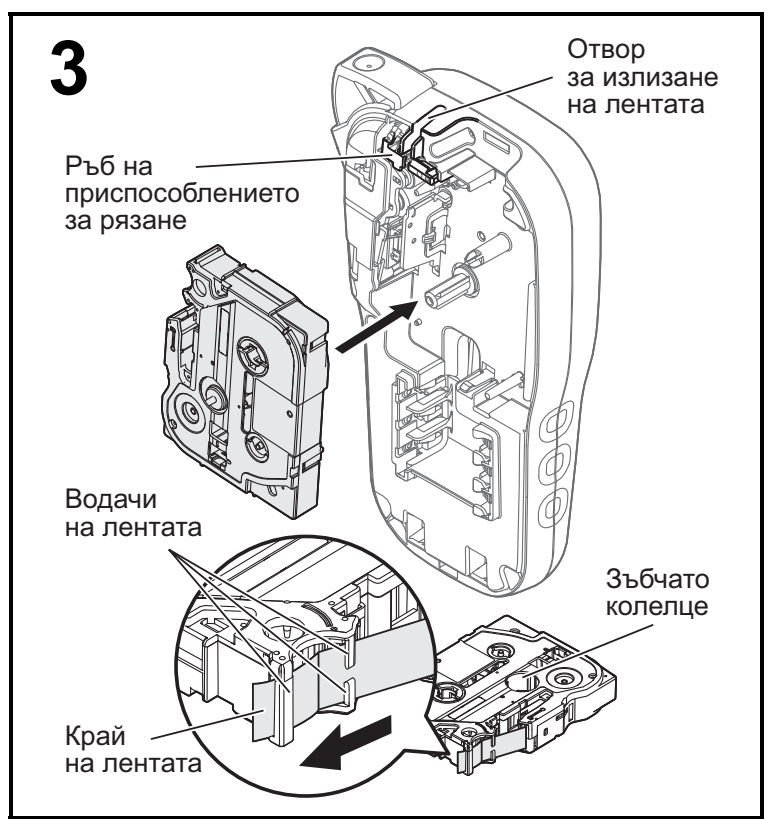

#### **Поставете касетата с лента така, както е показано на чертежа вътре в касетата. Внимателно натиснете касетата в устройство за етикети P-touch, така че да щракне на мястото си.**

- Вашата касета с лента трябва да е обозначена с <u>Ee</u> или Hee.
- С това устройство използвайте само касети с TZe или HGe лента на Brother.

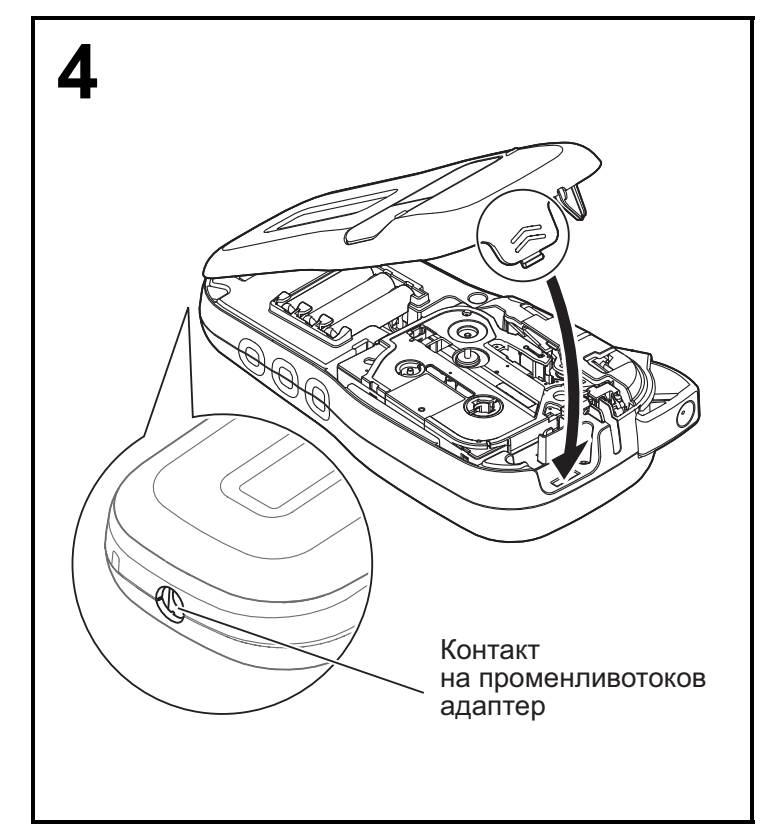

#### **Затворете капака на касетата и внимателно натиснете, така че да щракне на мястото си.**

#### ЗАБЕЛЕЖКА

Ако предпочитате да използвате опционалния променливотоков адаптер (AD-24ES) вместо батерии:

- **1.** Включете кабела на захранващия адаптер в контакта на променливотоковия адаптер отстрани на устройството за етикети P-touch.
- **2.** Включете захранващия адаптер в заземен електрически контакт.

# **LCD дисплей**

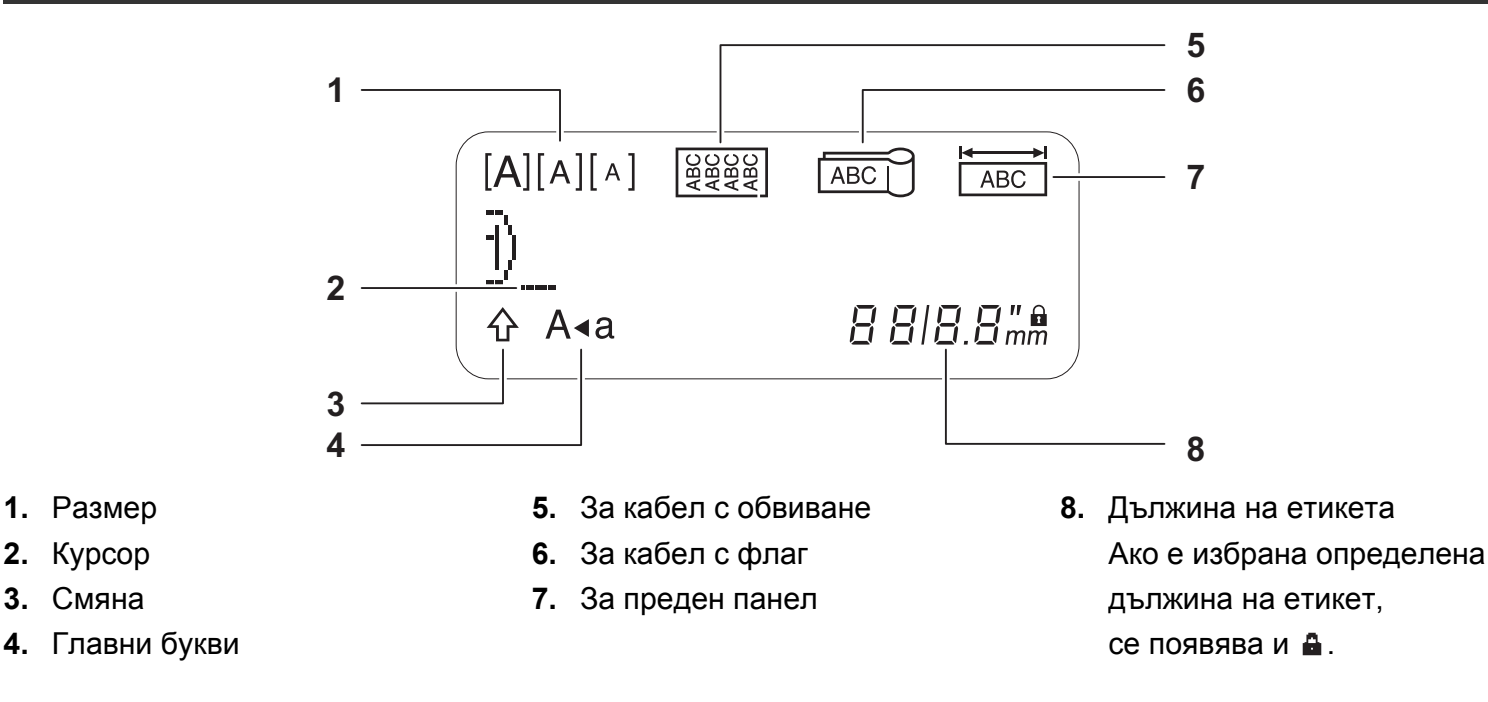

#### ЗАБЕЛЕЖКА

• LCD дисплеят показва един ред от 15 знака; въвежданият от вас текст обаче може да бъде с дължина до 80 знака.

• Дължината на етикета, показана на LCD дисплея, може леко да се различава от действителната дължина на отпечатания етикет.

# **Клавиатура**

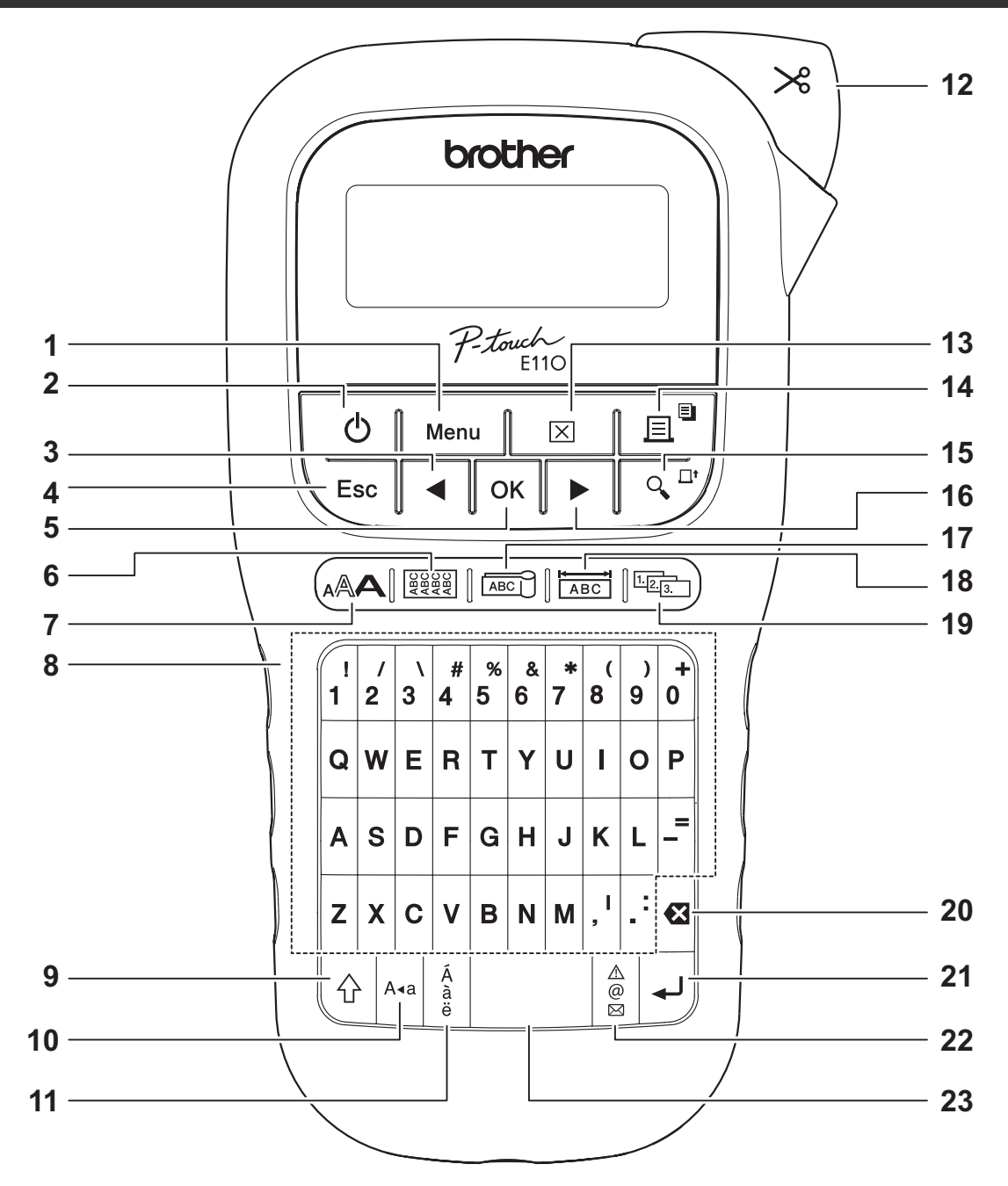

- **1.** Бутон Menu (Меню)
- **2.** Бутон на захранването
- **3.** Бутон "Курсор": Наляво (Използвайте с бутона за смяна, за да се върнете в началото на текста.)
- **4.** Бутон Esc (Изход)
- **5.** Бутон OK
- **6.** Бутон "За кабел с обвиване"
- **7.** Бутон за текст
- **8.** Бутони със знаци

#### ЗАБЕЛЕЖКА

• Когато избирате настройки или дължини, натиснете бутона за интервал, за да се върнете към стойността по подразбиране.

Натискането на бутона за преглед води до показване на преглед на етикета и той може да се различава от действително отпечатания етикет.

- **9.** Бутон за смяна
- **10.** Бутон за главни букви
- **11.** Бутон за знак с ударение
- **12.** Лост на приспособлението за рязане на лента
- **13.** Бутон "Изчисти"
- **14.** Бутон за печат
- **15.** Бутон за преглед
- **16.** Бутон "Курсор": Надясно (Използвайте с бутона за смяна, за да отидете в края на текста.)
- **17.** Бутон "За кабел с флаг"
- **18.** Бутон "За преден панел"
- **19.** Бутон за сериализиране
- **20.** Бутон "Назад"
- **21.** Бутон за нов ред
- **22.** Бутон за символи
- **23.** Бутон за интервал

# <span id="page-5-0"></span>**Начални настройки**

#### **1 Включете устройството за етикети P-touch.**

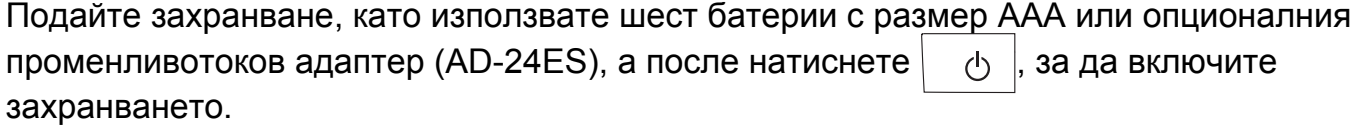

### **2 Задайте езика.**

Настройката по подразбиране е [English].

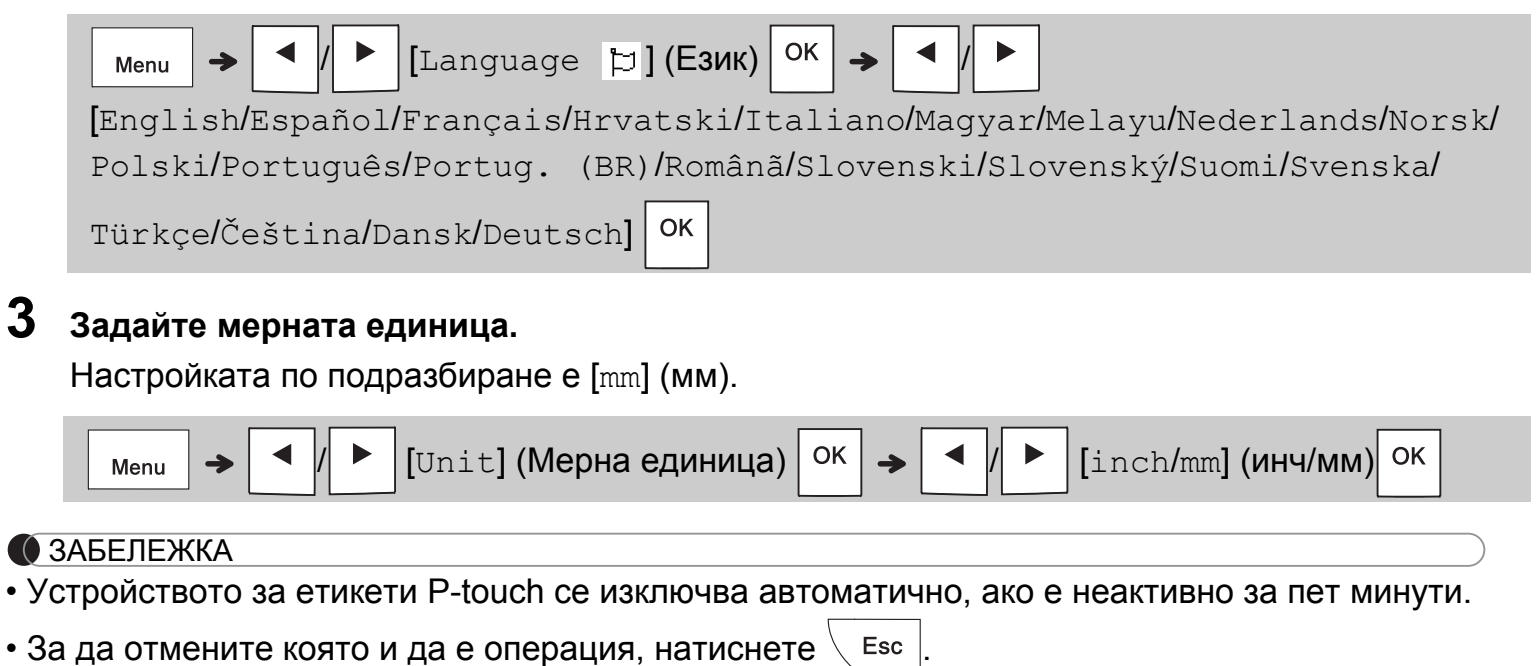

• За да се върнете към настройката по подразбиране, натиснете бутона за интервал.

# **Контраст**

Използвайте тази функция, за да зададете яркостта на LCD дисплея. Има пет нива от [-2] (най-тъмно) до [+2] (най-ярко). Настройката по подразбиране е [0].

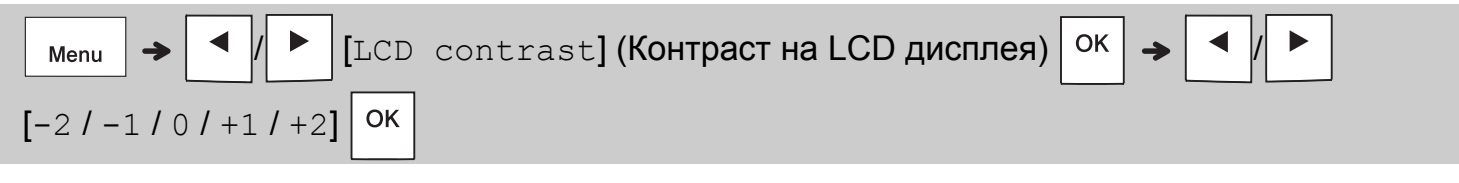

#### ЗАБЕЛЕЖКА

• За да се върнете към настройката по подразбиране, натиснете бутона за интервал.

# **Консумативи и принадлежности**

**Касети:** Посетете Brother support уебсайт на **[support.brother.com](http://support.brother.com)** за най-новата информация за консумативи

**Променливотоков адаптер:** AD-24ES **Приспособление за рязане:** TC-4 (сменя се)

Ако острието на приспособлението за рязане се изтъпи от многократна употреба и лентата не може да бъде отрязвана чисто, завъртете панела на приспособлението за рязане, както е показано на илюстрацията  $(1)$ . Ако продължавате да имате затруднения, сменете с ново приспособление за рязане (артикул номер TC-4) от упълномощен продавач на Brother.

#### **Смяна на приспособлението за рязане**

- **1.** Свалете двете части на приспособлението за рязане (зелено) по посока на стрелките, както е показано на илюстрацията по-долу  $(2)$ .
- **2.** Поставете ново приспособление за рязане. Натискайте го внимателно, докато щракне на мястото си.

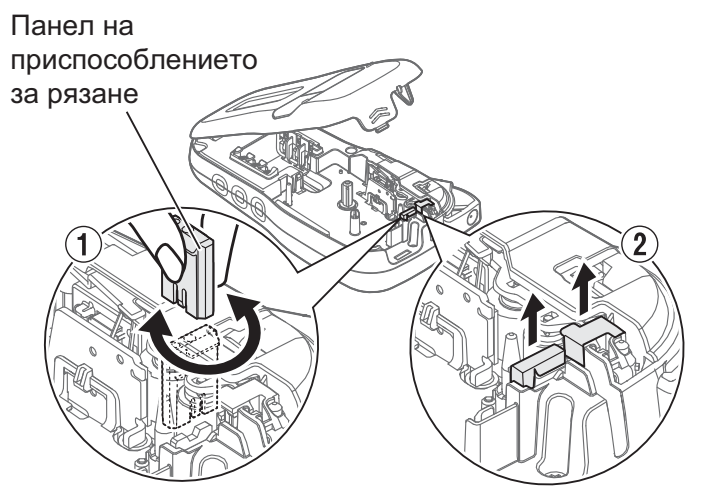

## **ПРЕДУПРЕЖДЕНИЕ**

Не докосвайте с пръсти директно острието на приспособлението за рязане.

# **Спецификации**

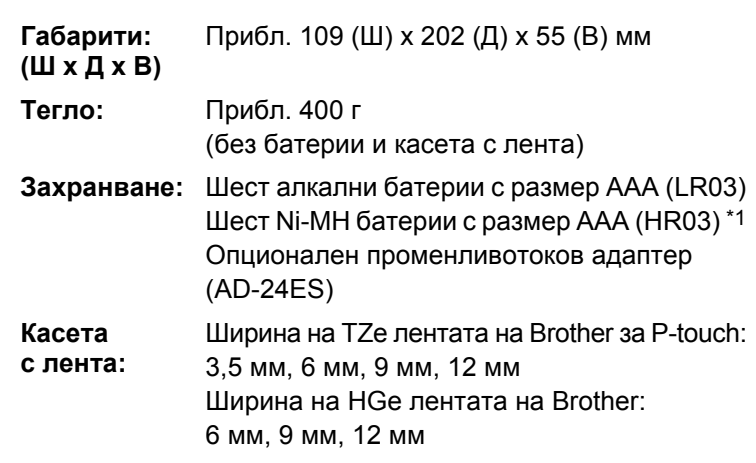

<span id="page-6-0"></span>\*1 Посетете **[support.brother.com](http://support.brother.com)** за най-нова информация относно препоръчваните батерии.

#### **ОСНОВНА УПОТРЕБА 2**

## **Въвеждане на текст**

Можете да въведете максимум 80 знака и интервала за всеки етикет с текст. За да отмените която и да е операция,

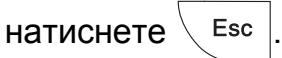

#### **Превключване между главни и малки букви**

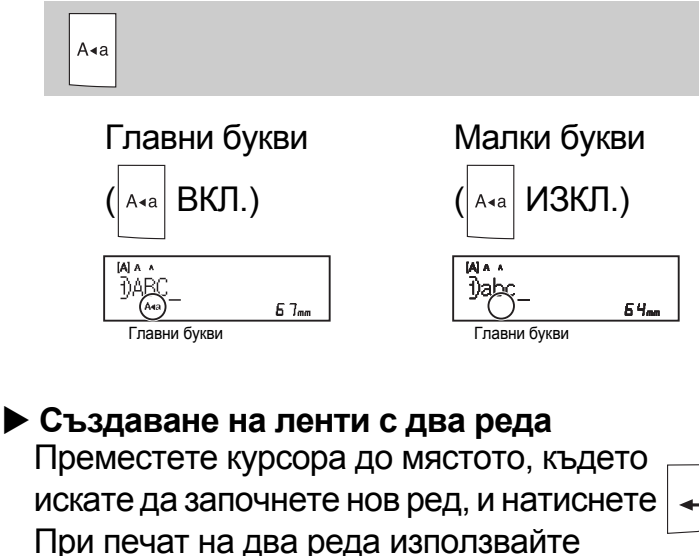

9 или 12-мм лента.

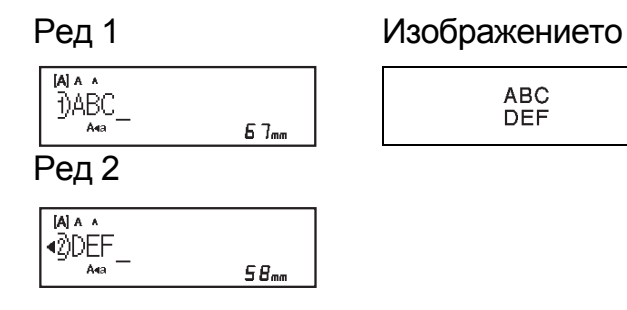

#### ЗАБЕЛЕЖКА

• Знакът за минаване на нов ред  $(\downarrow)$  се показва,

когато натиснете бутона за нов ред .

ABC<br>DEF

#### **Въвеждане на табулации**

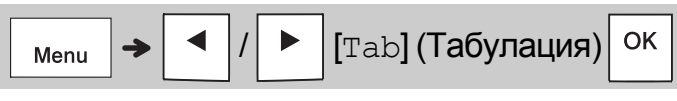

Показва се символът за табулация П. когато вмъкнете табулация в текста.

#### **Промяна на дължината на табулацията**

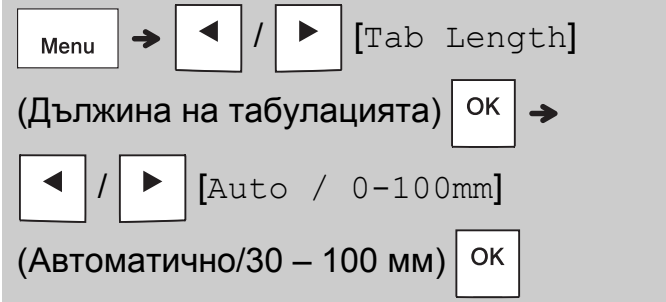

- За да се върнете към дължината на табулацията по подразбиране, натиснете бутона за интервал.
- Имайте предвид: дължината по подразбиране варира според размера на лентата.

#### **Бутони със стрелки**

За да се придвижите до края на текста:

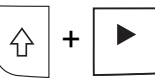

За да се придвижите до началото на текста:

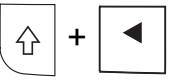

#### **Въвеждане на знаци с ударение**

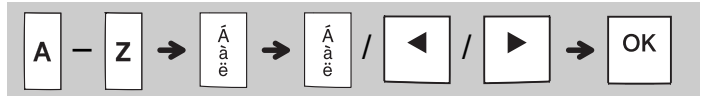

- Вижте таблицата *Знаци с [ударение](#page-15-0)* в това ръководство.
- Редът на знаците с ударение варира според избрания от вас език.

# **Въвеждане на текст (продължение)**

### **Промяна на дължината на етикета**

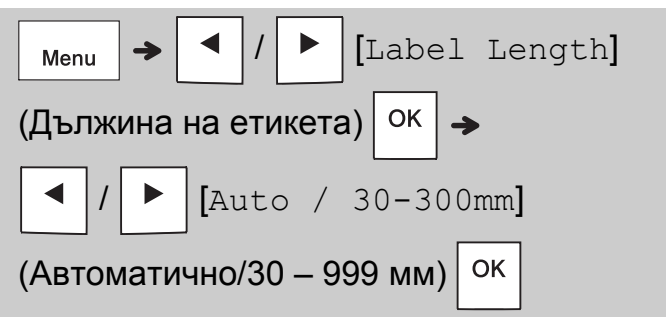

### ЗАБЕЛЕЖКА

- Показва се символът за заключване  $\triangle$ . когато зададете определена дължина на лентата.
- За да се върнете към дължината по подразбиране (автоматична според дължината на текста), натиснете бутона за интервал.

## **Изчистване на текст и настройки**

За да изтриете отделни букви и интервали,

натиснете  $\mathbf{\mathcal{Z}}$ 

### За да изтриете целия текст:

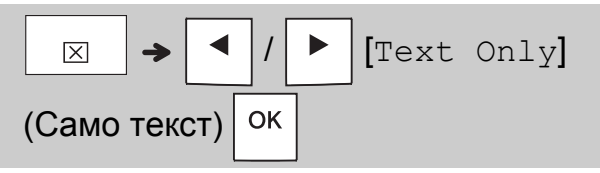

#### За да изтриете целия текст и всички настройки:

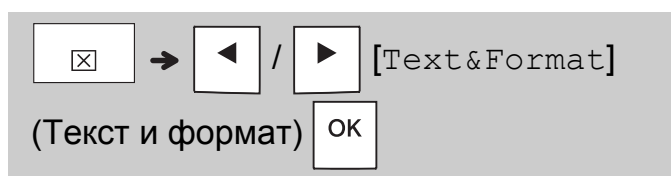

# **Записване на файлове с ленти**

Можете да запишете и да използвате повторно текста и настройките за до девет различни етикета. Всяка лента съдържа до 80 знака (включително интервалите). Задайте номер (1 – 9) на всеки записан файл, така че да можете да го използвате повторно, и редактирайте или замествайте съхранените файлове при необходимост.

### **Записване на нов файл**

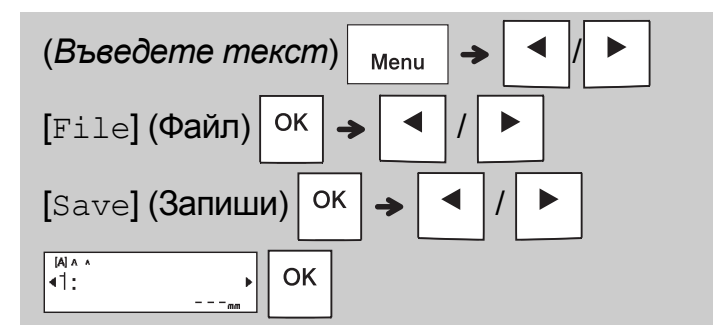

#### ЗАБЕЛЕЖКА

• Когато записвате файл, ако използвате номер, който вече е присвоен на друг файл, на LCD дисплея се показва [Overwrite OK?] (Презапис?). За да заместите вече записания файл,

натиснете  $\vert$  <sup>OK</sup>  $\vert$ . За да отмените без

записване, натиснете  $\setminus$  Esc.

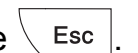

### **Печат на записан файл**

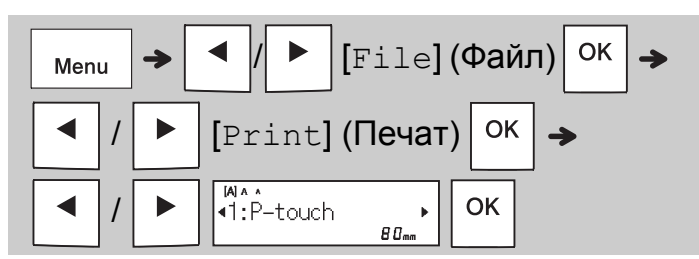

### **Отваряне на записан файл**

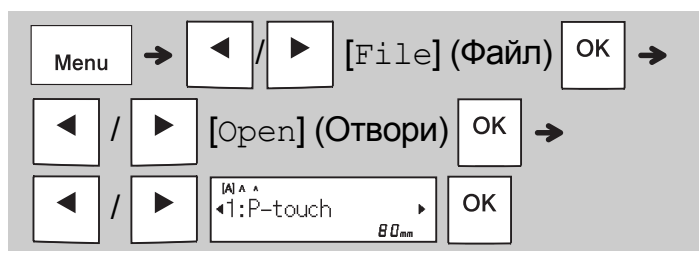

# **Бутон за текст**

- **1 Натиснете , за да изберете настройките за въвеждане на текст.**
	-

/ (*Изберете елемент*)

**2 Натискайте / , за да изберете**

#### **настройките.**

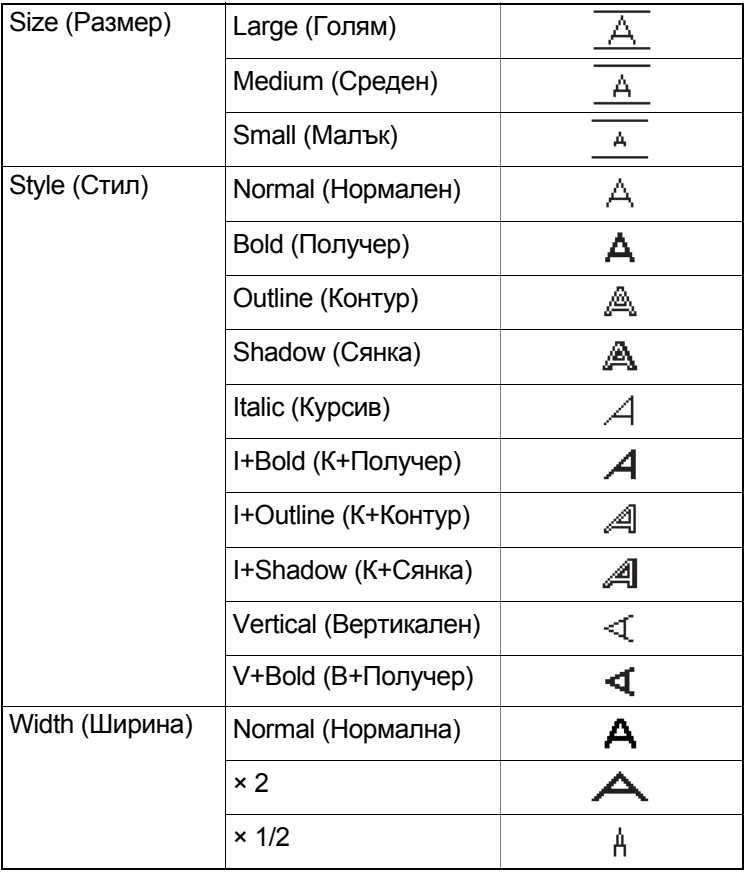

# **Подчертаване и рамка**

Акцентирайте върху текста, като използвате подчертавания или рамка.

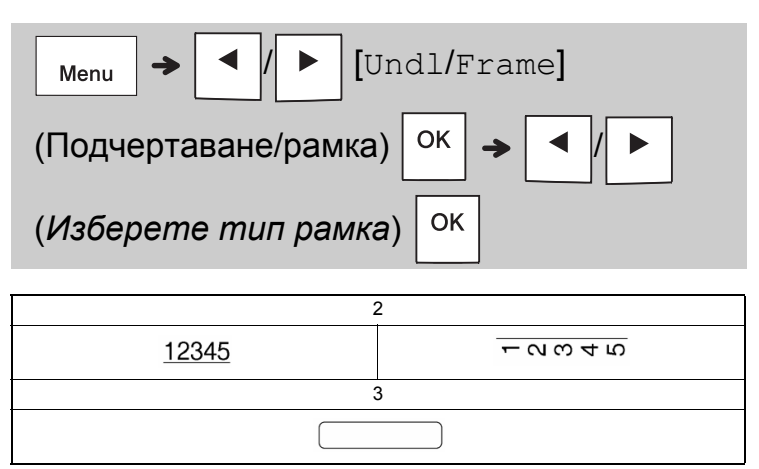

# **Бутон за символи**

### **Въвеждане на символи**

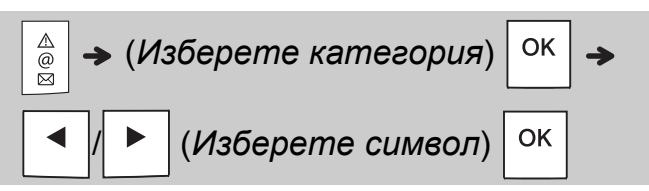

- Вижте таблицата *[Символи](#page-15-1)* в това ръководство.
- За да отмените операция, натиснете  $\setminus$  Esc.
- Изберете History (Хронология), за да видите до седем наскоро използвани символа.
- Можете също да вмъкнете символи, като натиснете клавишни комбинации, както е показано по-долу.

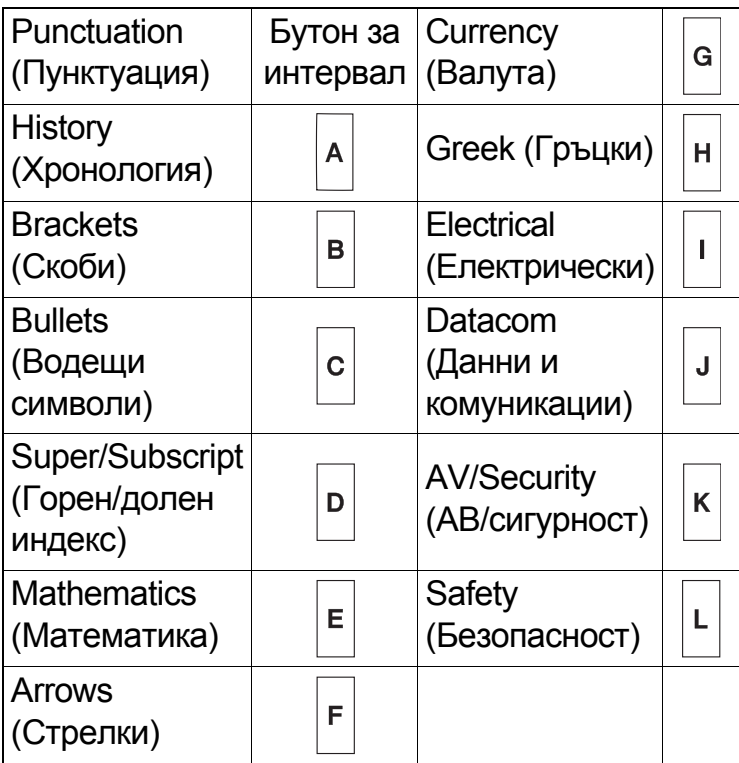

## **Печат на етикети**

#### **Преглед**

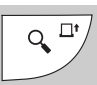

- Натискането на бутона за преглед води до показване на преглед на етикета и той може да се различава от действително отпечатания етикет.
- Ако LCD дисплеят не може да покаже целия

текст наведнъж, натиснете

за да се покаже скритият текст.

• Натиснете  $|$  ОК  $|/|$   $\overline{\phantom{a}}$   $|/$   $\overline{\phantom{a}}$  Esc  $|$ , за да

излезете от режима на преглед.

#### **Подаване на лента**

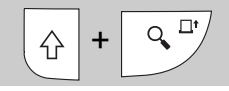

- Тази функция подава приблизително 25 мм празна лента.
- Не издърпвайте неотрязана лента от касетата с лента, тъй като това може да повреди касетата с лента.

#### **Печат**

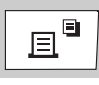

Натиснете бутона за печат, за да отпечатате текста, показан на LCD дисплея.

**Печат на множество копия**

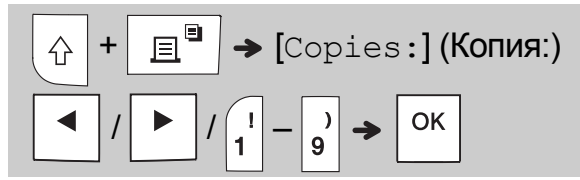

- Може да отпечатвате до девет копия от всеки етикет.
- НE докосвайте лоста на приспособлението за рязане на лентата, докато на LCD дисплея се показва [Please Wait] (Моля, изчакайте).
- **За да отрежете лентата:** Когато печатът завърши, натиснете лоста на приспособлението за рязане на лентата, след като се покаже съобщението [Please Cut] (Отрежете).
- За да отстраните задната част на лентата, сгънете я по дължина (текстът да гледа навътре), за да се покажат вътрешните краища, които сочат към центъра на задната част. Обелете и залепете.

#### <span id="page-11-0"></span>**Задаване на полета**

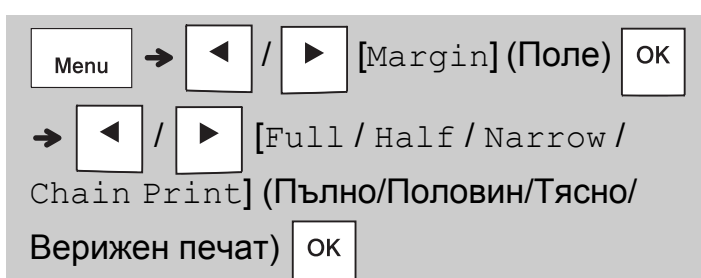

### **[Full] (Пълно)/[Half] (Половин)/[Narrow] (Тясно)**

Използвайте една от тези опции, за да персонализирате дължината на полето преди и след текста си.

Ако изберете [Half] (Половин) или [Narrow] (Тясно), отпечатаните точки (:) показват края на етикета. Отрежете с ножица по дължината на отпечатаните точки (:).

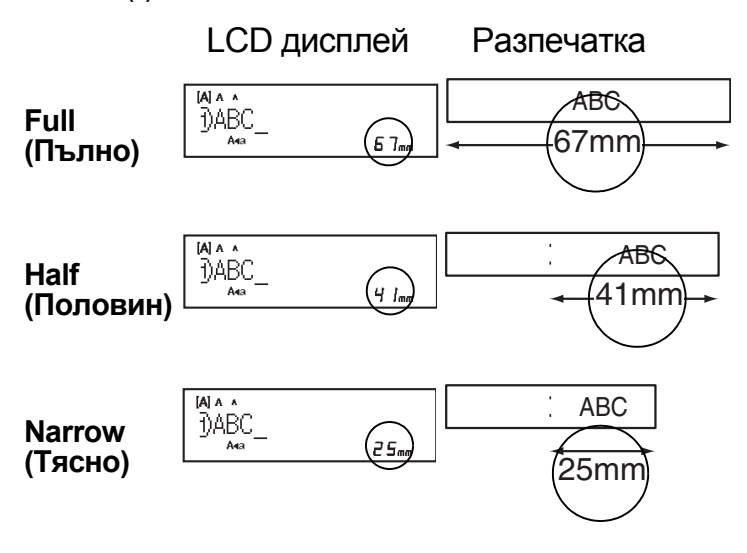

### **[Chain Print] (Верижен печат)** (опция за пестене на лента)

Използвайте тази опция, за да отпечатате няколко различни етикета с тесни полета. Тази опция пести лента.

- **1.** Въведете текста.
- **2.** Натиснете  $\boxed{\mathbf{B}^2}$
- **3.** Когато на LCD дисплея се покаже [Feed OK?] (Подаване ОК?), натиснете **Esc** за да промените текста.
- **4.** Изчистете текста, въведете желания текст за следващия етикет и после

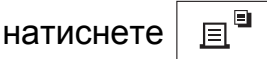

**5.** След като се отпечата последният етикет, когато на LCD дисплея се покаже  $[$ Feed OK?] (Подаване ОК?),

натиснете  $|$  ок

- ЗАБЕЛЕЖКА
	- [Full] (Пълно), [Half] (Половин) и [Chain Print] (Верижен печат) не са налични, ако използвате функцията за кабел с обвиване, кабел с флаг или преден панел.
	- Когато използвате [Chain Print] (Верижен печат), подайте лентата, преди да използвате приспособлението за

рязане  $(| \bigtriangleup | + | \bigtriangleup \frac{\Box'}{2}) - B$  противен случай

може да бъде отрязана част от текста.

• Не издърпвайте лентата, тъй като това може да повреди касетата с лента.

#### **БУТОНИ ЗА ПРИЛОЖЕНИЯ НА ЕТИКЕТИ 3**

# **За кабел с обвиване**

Използвайте тази функция, за да създадете етикет, койтоможе да се увие около кабел или проводник.

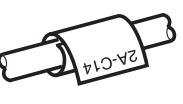

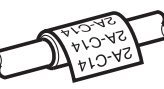

Включете функцията за

завъртане/повторение за кабел, за да отпечатате текст, като се повтаря по дългата страна на етикета, така че може да бъде прочетен лесно под всякакъв ъгъл.

За да активирате функцията за повторение

на текст, натиснете  $\vert_{\text{Mean}}$  и след това

2A-C14

ទីទីទីទីទីទី<br>តតតតតត

### изберете [CableRot/Rpt]

(Завъртане/повторение за кабел).

[**Txt Rpt: Off**] (Повторение на текст: изкл.) [**Txt Rpt: On**] (Повторение на текст: вкл.)

/ (*Изберете диаметър на*

*кабела*) (*Въведете текст*)

Диаметър на кабела:

може да е от 3 до 90 мм По подразбиране: 6 мм

### ЗАБЕЛЕЖКА

• Препоръчваме да използвате гъвкава идентификационна лента за етикети, които се залепват към кабели и проводници.

 $E^{\blacksquare}$ 

- За да отмените функциите за кабел с обвиване/за кабел с флаг/за преден панел по време на работа, натиснете съответно  $\frac{1}{2}$   $\frac{1}{2}$   $\$
- В зависимост от формата, който изберете, може да не бъде отпечатано цялото съдържание на вашия текст. Ако например текстът е прекалено дълъг, за да се побере във формата, ще се появи съобщението за грешка [Text Limit!] (Ограничение за текста!).

# **За кабел с флаг**

Използвайте тази функция, за да създадете етикет, който може да се увие около кабел или проводник, така

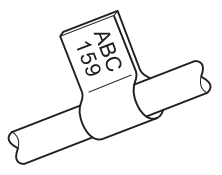

че краищата му да се залепят един към друг и да образуват флаг.

Можете да изберете желаната дължина на флага. Когато изберете [Auto]

(Автоматично), дължината на флага се регулира автоматично според дължината на текста.

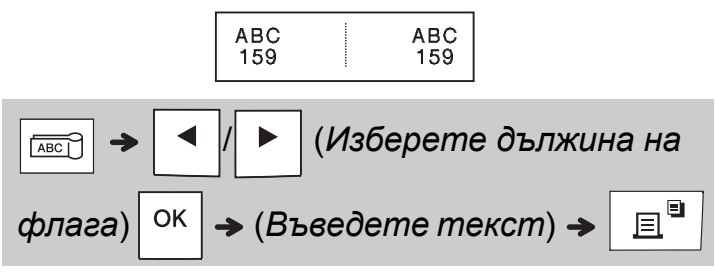

• Дължина на флага:

от 10 мм до 200 мм, Автоматично По подразбиране: Автоматично

- Използвайте функцията за кабел с флаг, когато диаметърът на предмета е повече от 3 мм.
- Текстът не може да се завърта, когато се използва функцията за кабел с флаг.

# **За преден панел**

Използвайте тази функция, за да създадете етикет, който може да се използва за обозначаване на различни компоненти или панели.

Използването на функцията за преден панел гарантира, че на един етикет се отпечатва текстов блок през равни интервали.

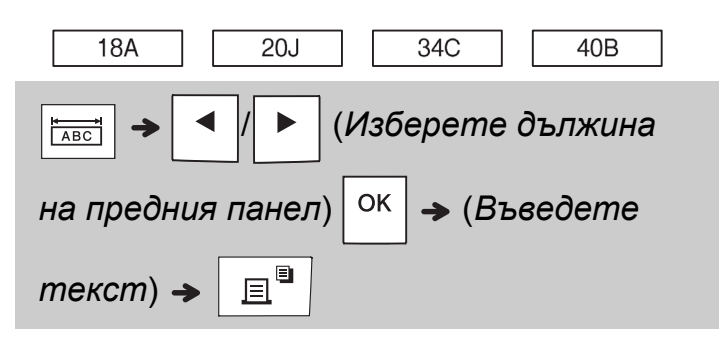

Дължина на предния панел:

от 30 мм до 300 мм По подразбиране: 50 мм

# **Сериализиране**

Използвайте тази функция, за да създадете множество етикети с число или буква, които се сменят с нарастване автоматично на всеки етикет.

Тази функция за сериализиране може да се използва също с шаблоните "За кабел с обвиване", "За кабел с флаг" или "За преден панел", за да се спести време при въвеждането и печата на поредица от етикети.

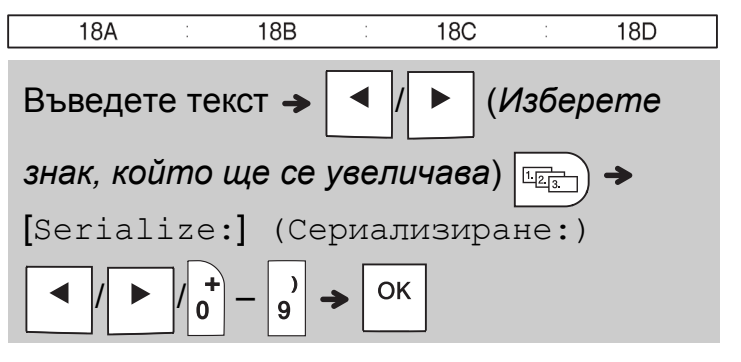

Можете да сериализирате числа от 01 до 50.

#### **ПОЛЕЗНИ СЪВЕТИ 4**

# **Клавишни комбинации**

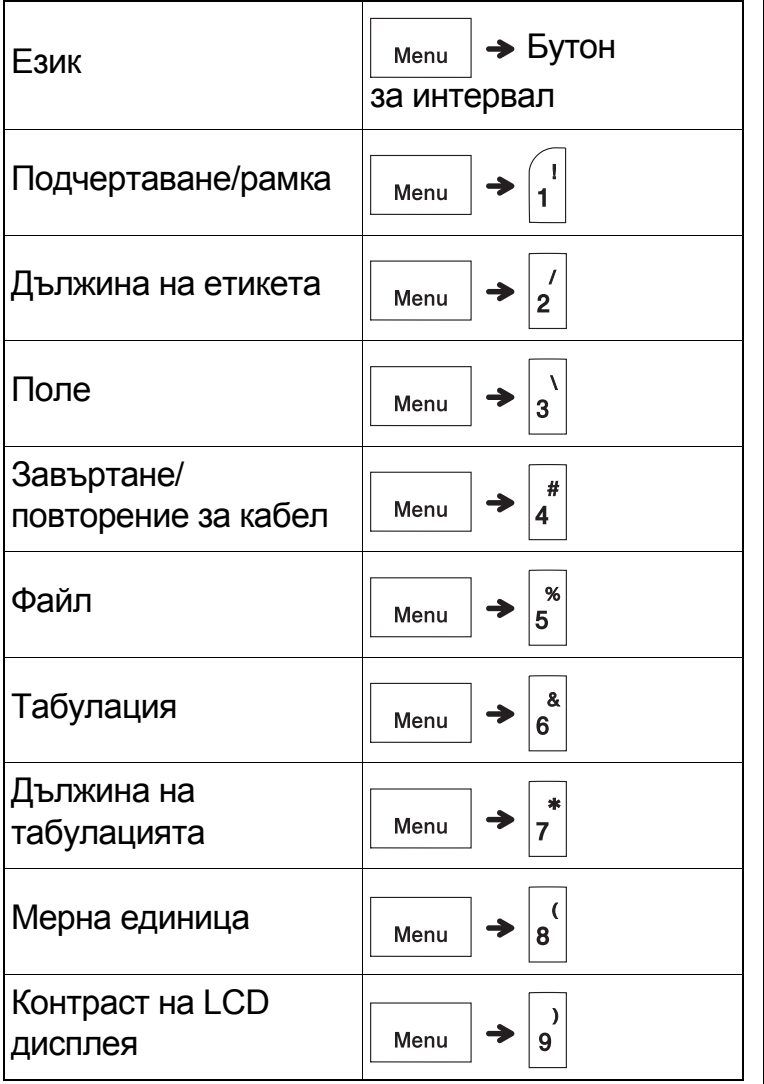

# <span id="page-14-0"></span>**Нулиране на устройството за етикети P-touch**

Нулирайте устройството за етикети P-touch, когато искате да инициализирате настройките или когато то не работи правилно. Нулирането изчиства целия текст и всички настройки и съхранени файлове.

### **1 Изключете устройството за етикети**

**PHtouch, задръжте натиснати бутоните**

 $\bigwedge$ 

 $\mathbf{u} \times \mathbf{R}$ , а после натиснете  $\mathbf{v}$ 

**за да включите устройството за**

**етикети P-touch отново.**

### **2 Първо, освободете бутона на**

**захранването, а после –**  $\left| \bigoplus \right|$  и  $\left| \mathbf{R} \right|$ 

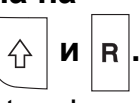

Устройството за етикети P-touch се включва с нулирана вътрешна памет.

### **ВНИМАНИЕ**

ИЗПОЛЗВАНЕТО НА КОМБИНАЦИЯ ОТ РАЗЛИЧНИ БАТЕРИИ (НАПРИМЕР АЛКАЛНИ И Ni-MH) МОЖЕ ДА ДОВЕДЕ ДО ЕКСПЛОЗИЯ. ИЗХВЪРЛЯЙТЕ ИЗПОЛЗВАНИТЕ БАТЕРИИ СЪГЛАСНО ИНСТРУКЦИИТЕ.

#### ЗАБЕЛЕЖКА

- Извадете батериите, ако не възнамерявате да използвате устройството за етикети P-touch за продължителен период от време.
- Изхвърлете батериите в подходящ пункт за предаване, а не заедно с битовите отпадъци. Спазвайте всички приложими държавни и местни законови разпоредби.
- Когато съхранявате или изхвърляте батерия, я увивайте в целофанена лента, за да предотвратите късо съединение (вижте илюстрацията).
	- 1. Целофанена лента
	- 2. Алкална или Ni-MH батерия

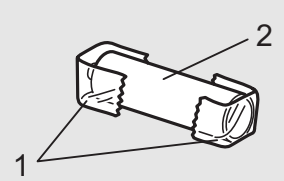

Не смесвайте употребявани и нови батерии. Сменяйте шестте батерии едновременно.

<span id="page-15-1"></span>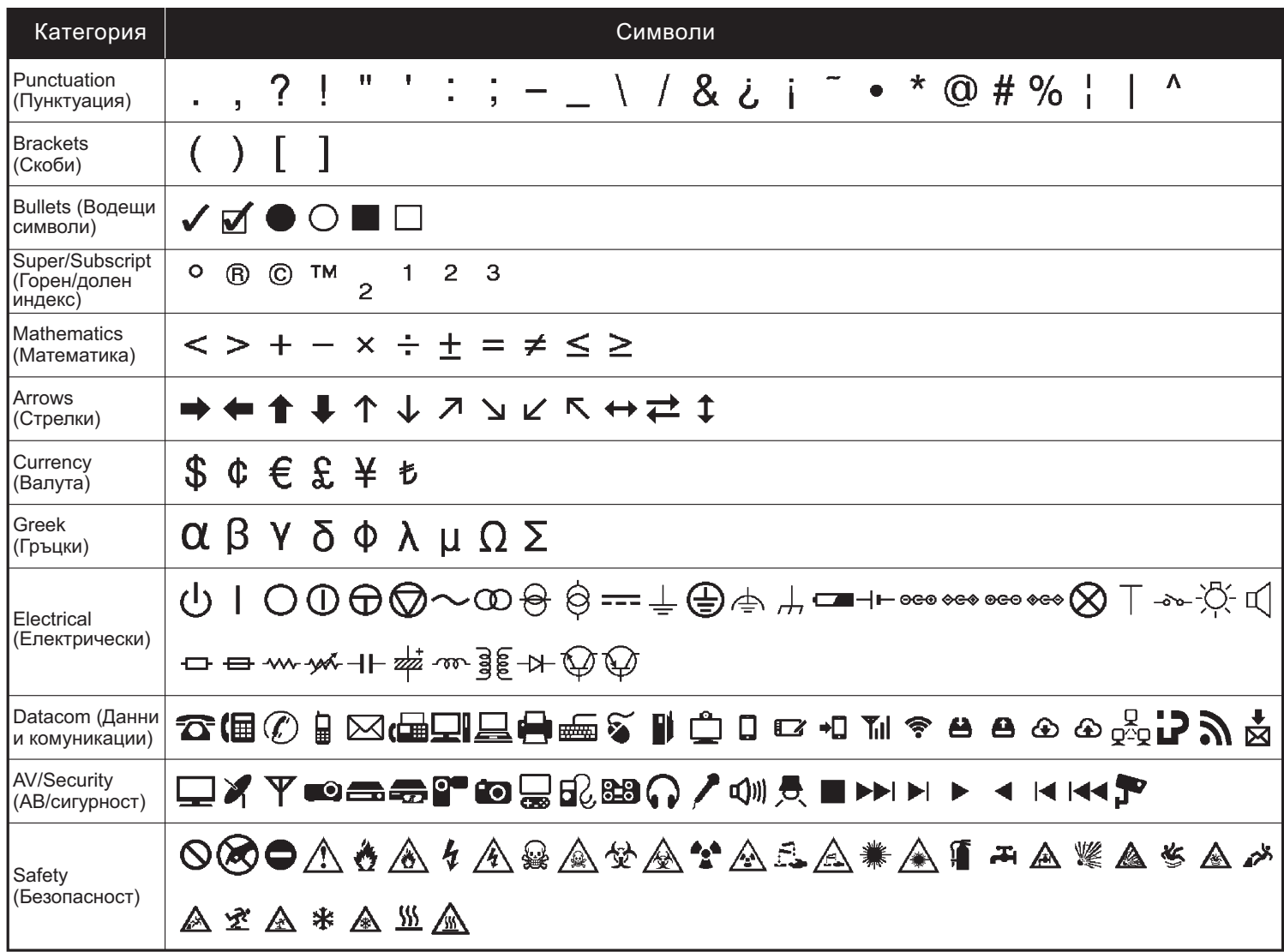

<span id="page-15-0"></span>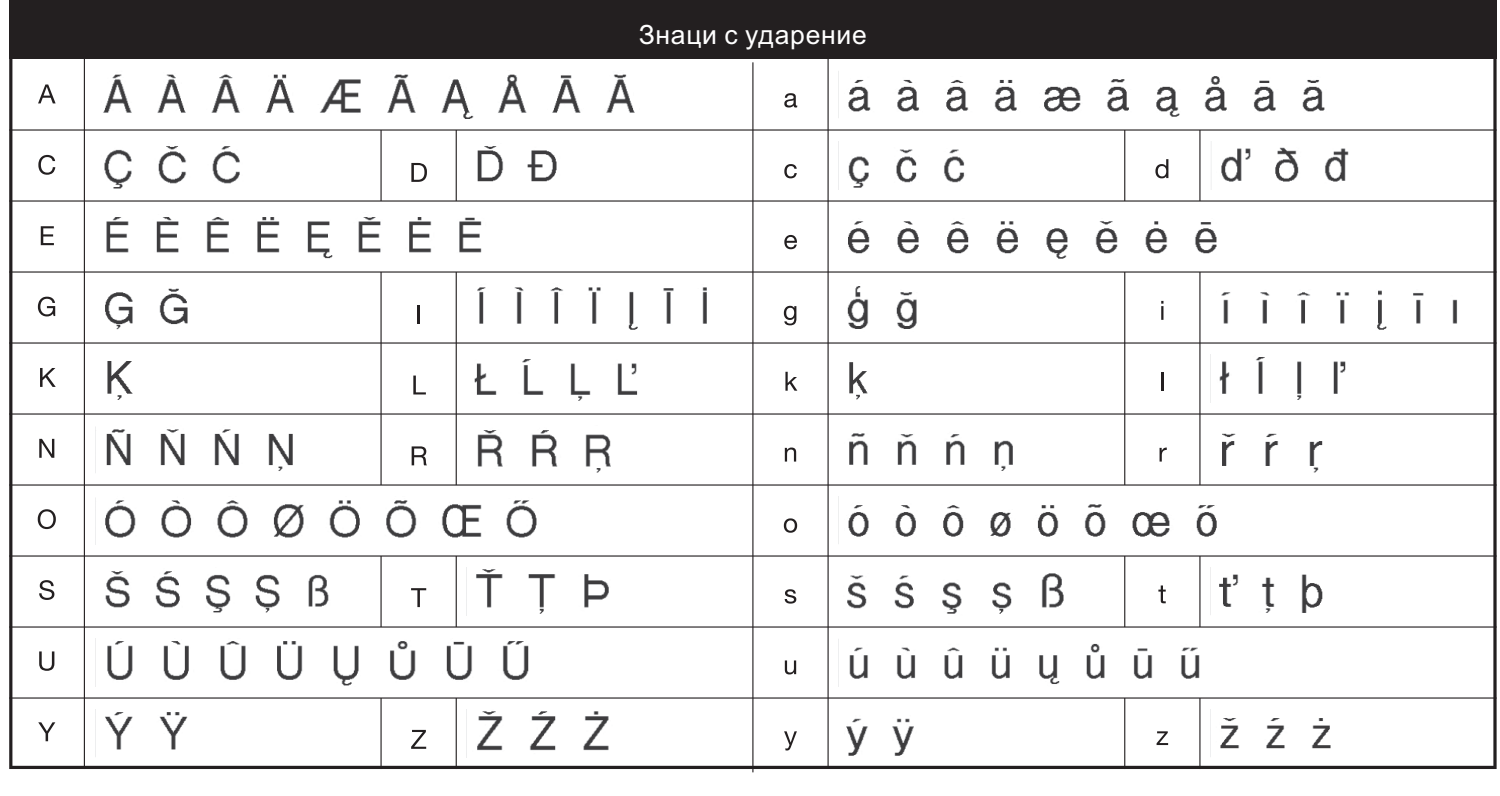

# **Отстраняване на неизправности**

## **Съобщения за грешки**

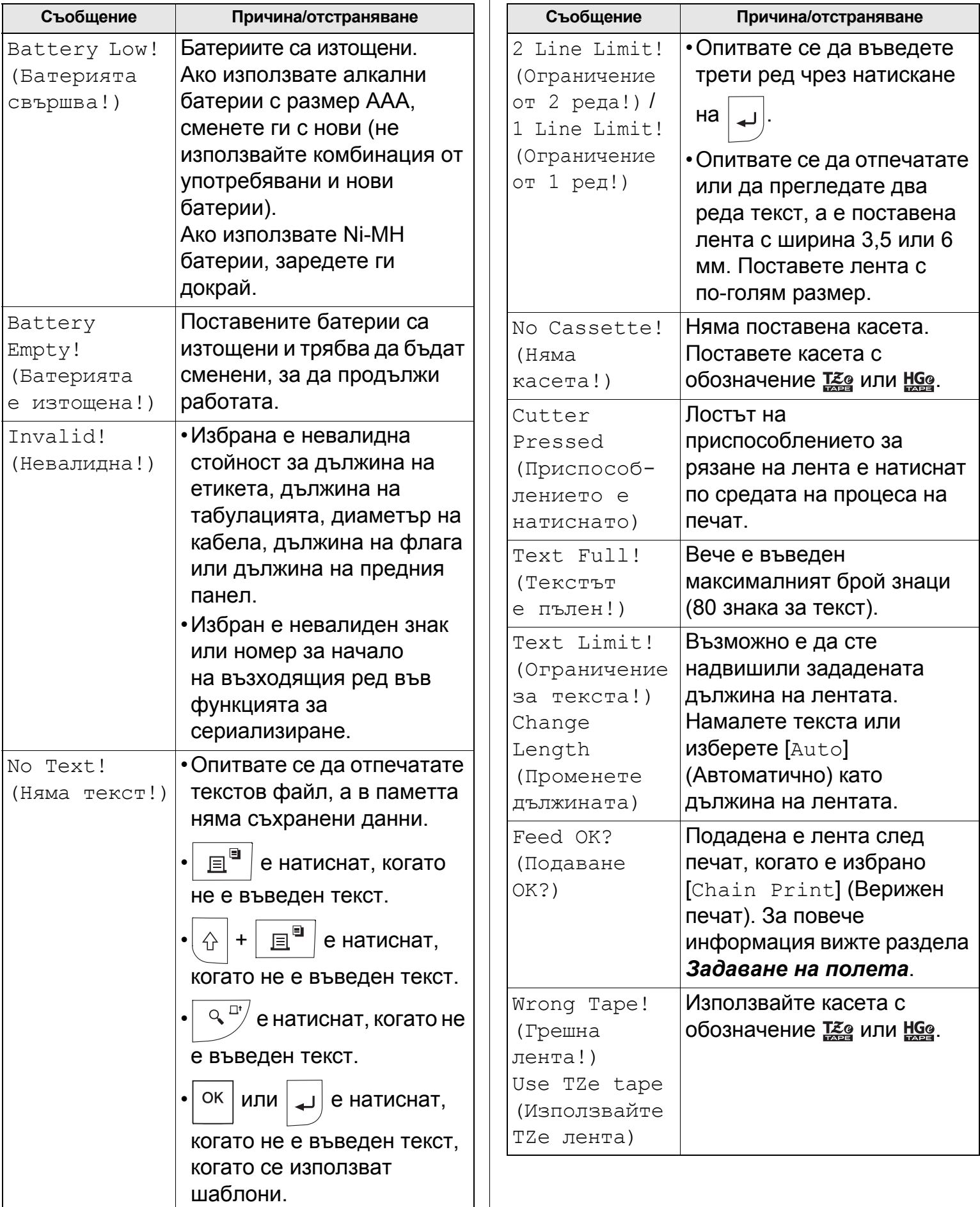

# **Отстраняване на неизправности (продължение)**

## **Какво се прави, когато**

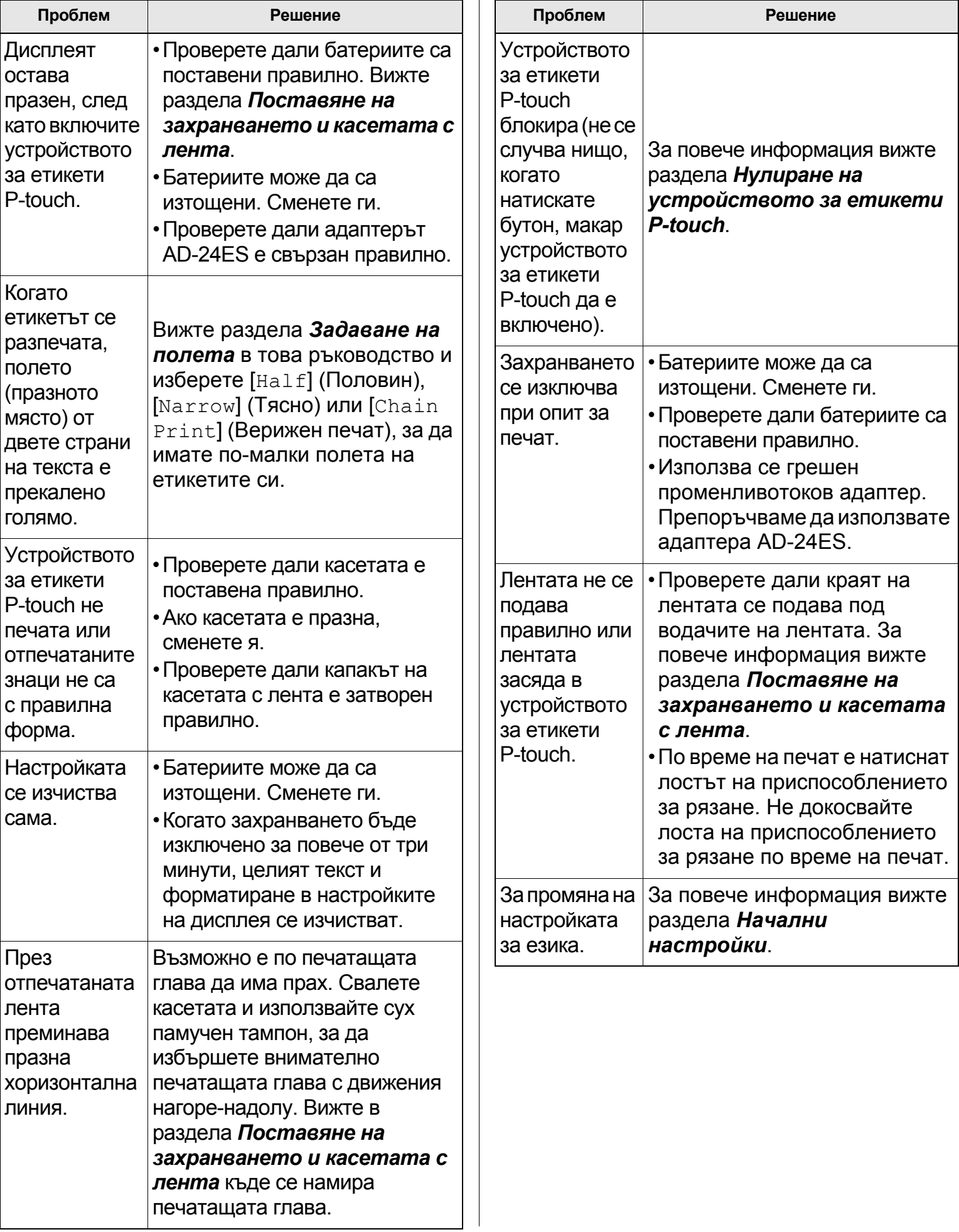